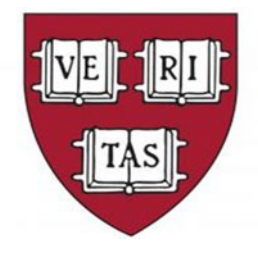

# **FY21 Year End Review**

**Christie Boyer, Bob Daley, Heather Fusco, Sean McQuarrie, Jennifer Minery, Stephanie Nasson**

**FAS Office of Finance/Admin Ops June 3, 2021**

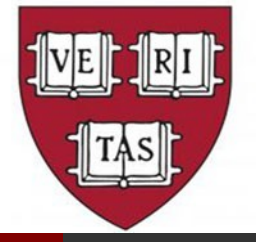

## **Today's Agenda**

- General Reminders for Invoices/Reimbursements Stephanie Nasson & Sean McQuarrie
- Fiscal Year End Reminders
	- **Heather Fusco**
- Year End Accruals
	- Christie Boyer
- Payroll Updates
	- Bob Daley & Jennifer Minery

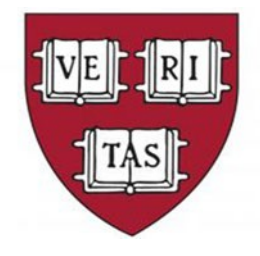

# **General Reminders for Invoices & Reimbursements**

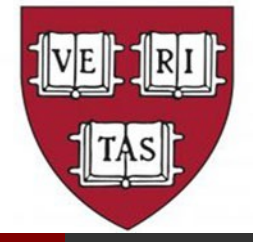

### **Some of this information may sound familiar…**

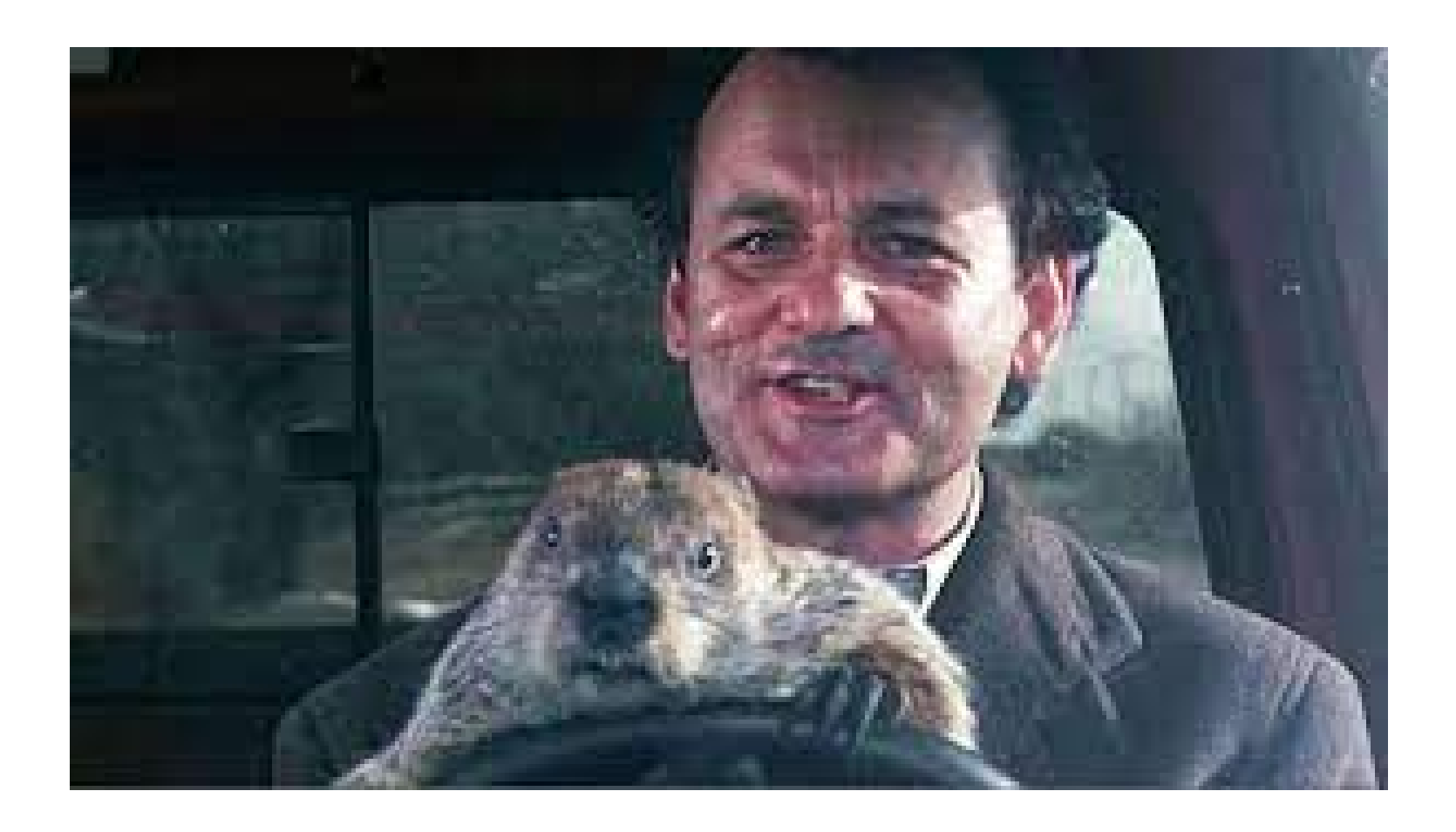

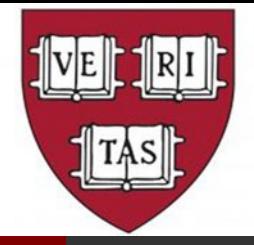

### **Important Dates**

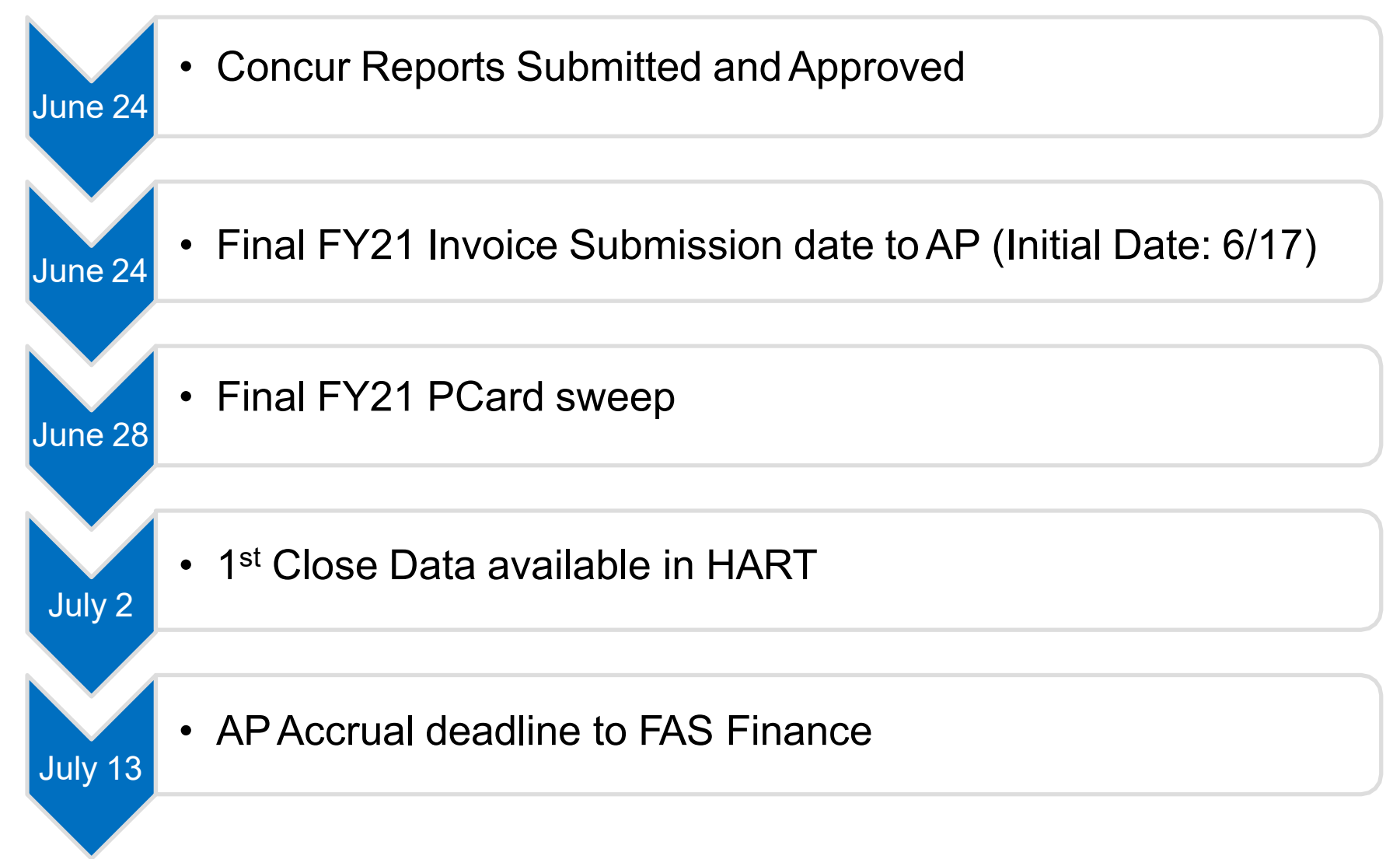

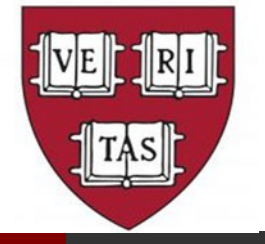

## **General Reminders for AP**

- Submit FY21 payments & reimbursements in a timely manner; contact ASAP for assistance at [fasasap@fas.harvard.edu](mailto:fasasap@fas.harvard.edu)
	- ALL Invoices MUST be in AP by Thursday June  $24<sup>th</sup>$  at 5:00 p.m.
- Hold FY22 payments & reimbursements until after FY21 has closed
- Transfer all low dollar, high volume transactions to PCard (FedEx, Data Shredder, Poland Spring)
- When an invoice is not provided, use the "In Lieu of" form
- Be mindful of additional PCard sweeps during the year end close
- Review the 'Invoice Holds' Report in B2P to confirm FY21 POs have been received.
- Contact AP Customer Service to request release of invoice payment

### **B2P Reports to assist during Year End Closings**

### **Navigation: Managed Searches => Shared=> B2P reports**

- $\checkmark$  Invoice Holds used to monitor PO invoice(s) that are awaiting receipts or have a pricing discrepancy that needs to be resolved.
- PO Open Commitment Report:
	- B2P report will include receiving (excludes remaining balance)
	- HART report will include remaining balances (excludes B2P receiving info)
- $\checkmark$  Pending PRs and NRs that are not approved used to identify PRs and NRs that are still in the approval process.
- $\checkmark$  Open POs excluded from Auto Save identifies if this checkbox was selected on a PO, which now needs to be manually closed.

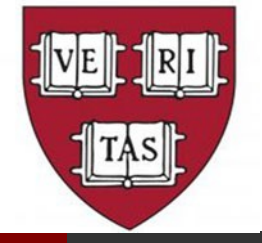

## **Recognize Income Received**

- Income can be in the form of a check, cash, wire transfer.
- Due to the ongoing COVID-19 Situation, Cash Receipts can be processed in two ways:
	- Deposits can be made directly to any Bank of America branch;
		- Deposit slips are available at the bank branch to make those deposits
		- For specific instructions, please visit https://otm.finance.harvard.edu/howto/depositing-directly-bank
	- Mail the checks and credit voucher to Cash Receipts Office via USPS:

Cash Receipts 1033 Massachusetts Avenue, 2<sup>nd</sup> Floor Cambridge, MA 02138

• Questions related to coding can be directed to Miguelina Rodriguez, mrodriguez@fas.harvard.edu,x6-6238

### **Credit Voucher form in Excel format available on FAS Finance website**

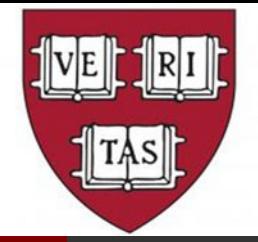

### **Unclaimed Wires**

- Unclaimed Wires Dashboard in the HART 'Cash Management' folder
- Look for payments from external parties; keywords, approx. amount
- Claim wires as funds are received
- To claim a wire, email Cash Receipts (cash\_receipts@harvard.edu) and provide the following information to process the income transfer:
	- Receipt number (IW#) and receipt date
	- Actual amount of the wire
	- Complete 33 digit string of coding
	- Description of wire to be recorded on GL Reimb from XXX for J. Smith travel 4/1-4/15 (code to expense) Refund from XXX for overpmt of invoice XXX (code to expense) Income from XXX for rent Jan-Mar (code to income)

#### □ Cash Management (CM) 偏 Escheat Due Diligence (CM) 偏 Unclaimed Wires (CM)

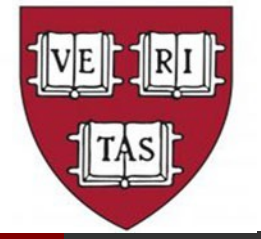

## **Additional YE General Information**

- Review Budget to Actuals for current fiscal year in HART:
	- Budget andActual Comparison
	- **GL Account Monitoring**
- If you are a Service Center, ensure your Internal Billings are up to date:
	- Can be processed through the 2nd close (Friday, July 9th @ 2:00 p.m.)
- Save the envelopes for gifts received though the U.S. mail for proof of receipt of late June gifts. Please include the envelope when sending gifts to the ADS for processing.
	- Gifts postmarked after June 30, 2021 will be processed as FY22 donations.

### **B2P Year-End Checklist**

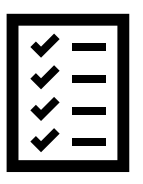

✔ Submit Invoices, PRs, & NRs by [published deadlines](https://admin-enews.eureka.harvard.edu/news/fiscal-year-end-2021-deadlines)

 $\checkmark$  Monitor:

- Requisitions that are not yet approved by your department approver(s)
- PO invoices awaiting receipts or have a pricing/quantity discrepancy
- POs that were excluded from Auto-close can be manually closed
- Expiring annual POs? Setup next year's PO

### [Refer to B2P website for Quick Reference Guides and FAQ](https://b2p.procurement.harvard.edu/buy-pay-project)

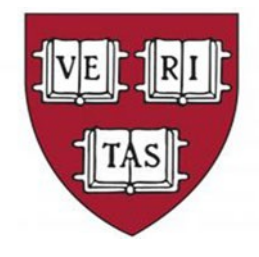

# **Fiscal Year End Reminders**

### **Here we go……………**

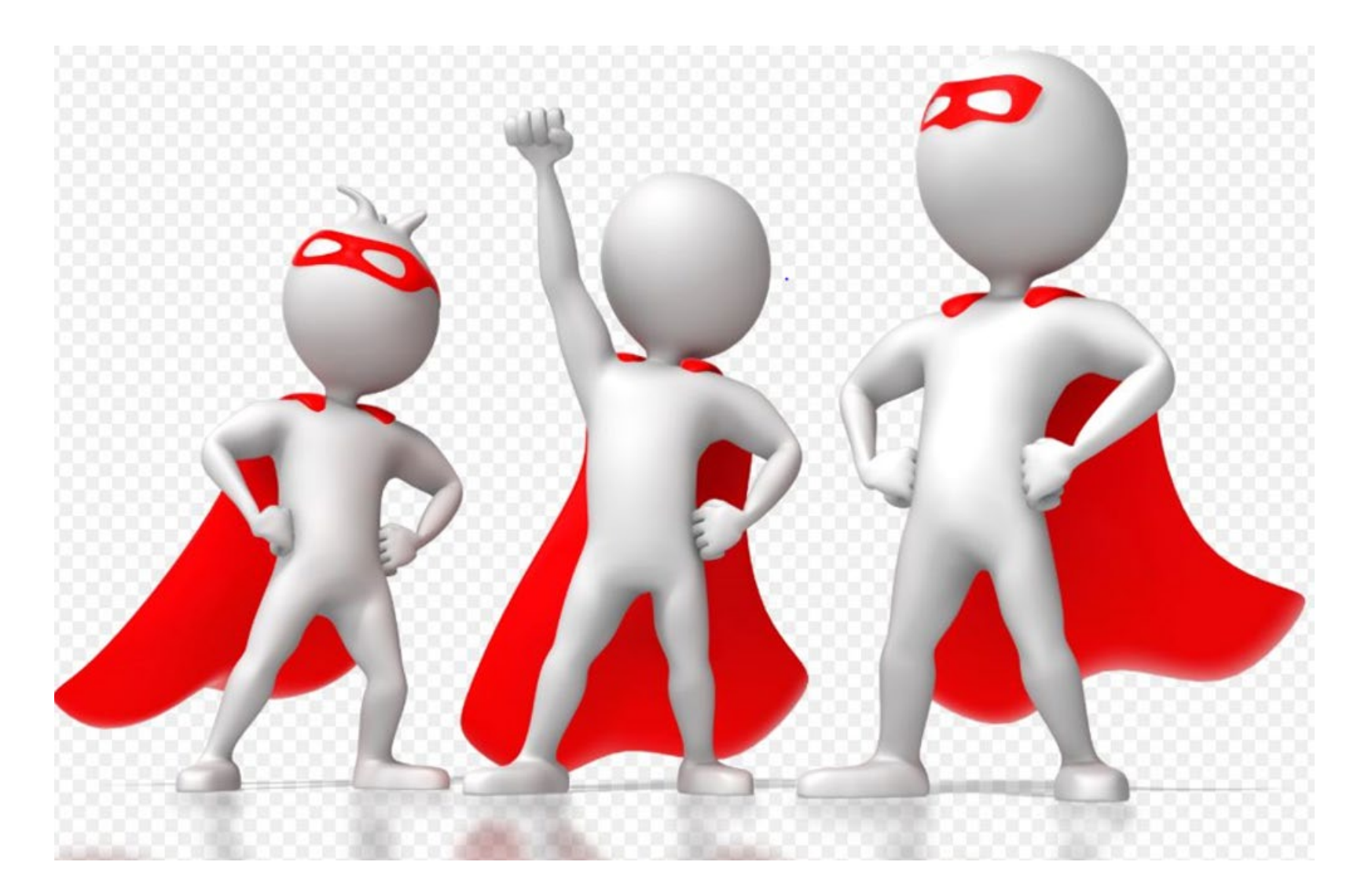

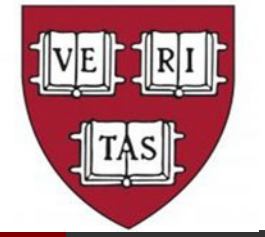

## **Journal Entry Best Practices**

- Use TLX Macro Spreadsheet for all reclass entries
- Check WebADI Journal Template version
	- Latest version is from April 2021
- Review journals prior to submission for coding, amount and policy compliance
- Deadlines for journal submission to [finjrnl@harvard.edu](mailto:finjrnl@harvard.edu);

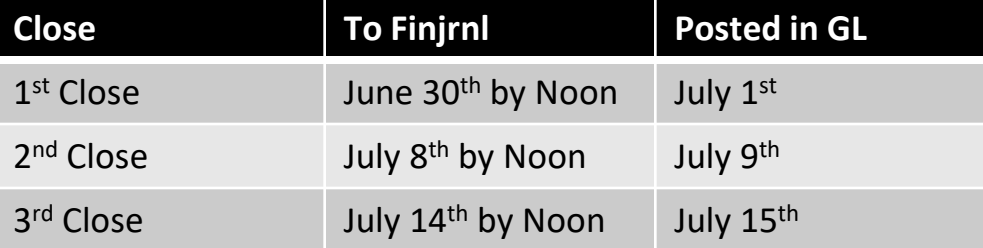

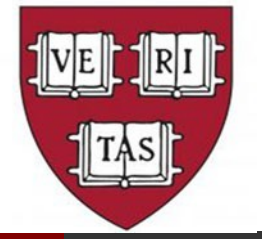

## **Journal Entry Support**

- Despite the current work from home environment, individuals are still responsible for retaining and storing backup documentation and signatures related to journals.
- Evidence retention is even more important than during normal business operations as we may be subject to a more rigorous examination from our external auditors.
- Options for storage of backup documentation are as follows;
	- Save electronic files
	- Scan and save files
	- Capture image via your smartphone, email to your Harvard email address and save files
- Options for approval
	- Adobe Acrobat Digital Signature
	- Acknowledgement via email
	- Print document, manually sign and scan

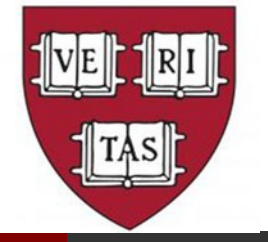

### **Year End AP Accruals**

- Accruals: to recognize goods/services received in FY21 that have not been paid for in FY21.
- Departments will create their own accruals
- TLA Macro (located on the FAS Office of Finance website) has been developed to support the AP accrual process.
	- Allows Tubs/Departments to select a threshold (The minimum threshold for year-end is \$10,000 per invoice).
	- $\bullet$ The TLA Macro automatically excludes PAYROLL TRANSACTIONS, SPONSORED FUNDS and INTERNALTRANSACTIONS, as they should not be accrued.
	- The TLA Macro automatically creates the debit, and offsets 2191, with tub and org from the original transaction.
	- Automatically update the journal category to "Auto JV Rvsl", so it reverses in the next period.
- Also be sure to check for FY21 invoices received but not in B2P/Concur.

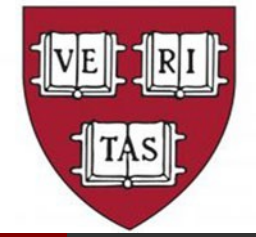

### **TLA Macro Demonstration**

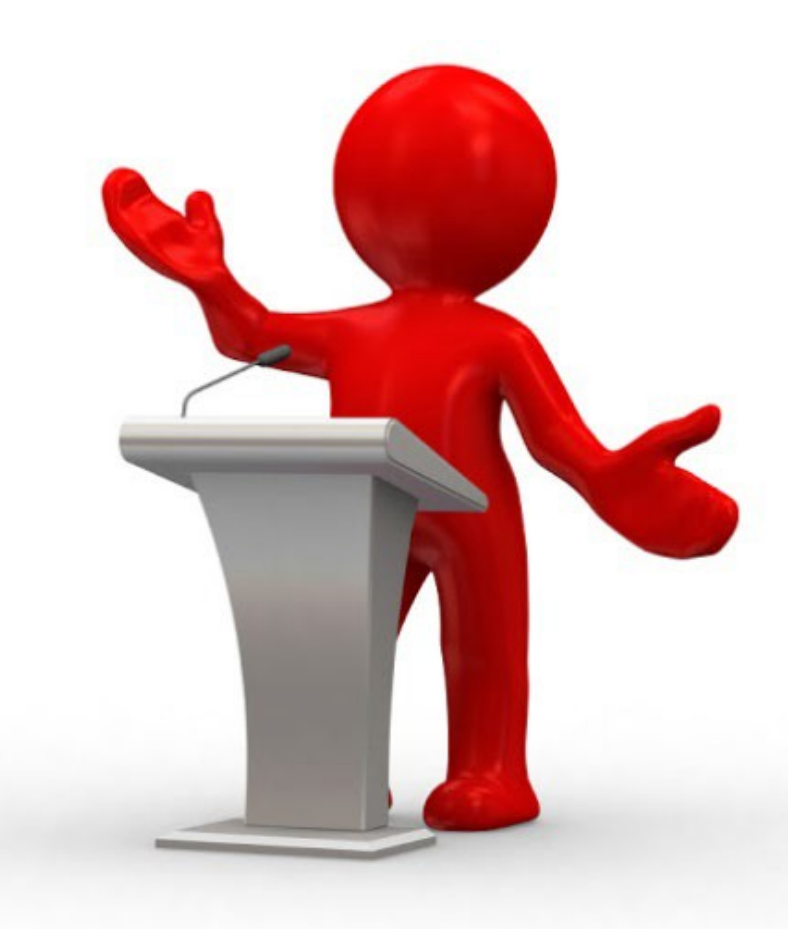

*Note: The TLA does not capture invoices FY21 invoices received but not in B2P. Please create a separate journal to accrue these invoices.*

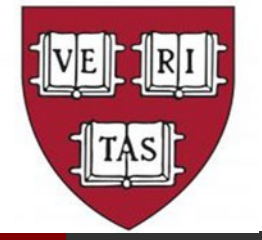

## **Other Common Year-End Journals**

### **AR Accruals**

- Revenue **earned** in the current fiscal year that is not yet **received**
- Object code is 0130 for the debit side of the journal entry
- Quick guide can be found [here](https://finance.fas.harvard.edu/files/fas_finance/files/accounts_receivable_-_quick_guide.pdf?m=1621270780)

### **Deferred Revenue**

- Revenue **received** in the current fiscal year that is not yet **earned**
- Object code is 2606 for the credit side of the journal entry
- Quick quide can be found [here](https://finance.fas.harvard.edu/files/fas_finance/files/deferred_revenue_-_quick_guide.pdf?m=1621270749)

### **Prepaid Expenses**

- Expenses **paid for** in the current fiscal year for products or services **received or benefited** from in the next fiscal year
- Object code is 0540 for the debit side of the journal entry
- Quick guide can be found [here](https://finance.fas.harvard.edu/files/fas_finance/files/prepaids_-_quick_guide.pdf?m=1621270720)

An example ADI template for AR accruals, deferred revenue, and prepaid expenses can be found [here](https://finance.fas.harvard.edu/files/fas_finance/files/prepaid_accrued_revenue_and_deferred_revenue_adi_journal_examples_01_01.xls?m=1621270611)

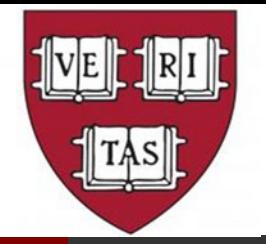

### **Year End Accrual Deadlines**

- During the week of July 5th, departments should Run Transaction Listings in HART and download to TLA Macro to find FY21 invoices to accrue.
- Departments should also check for FY21 invoices received but not in HCOM and create a separate journal to accrue these items.
- Both accrual journals, along with a copy of the TLA spreadsheet and any invoice support should be submitted to Christie Boyer (christine boyer@harvard.edu) in FAS Finance for upload.
- Accruals will be posted daily.
- Last day forAccruals is **Tuesday, July 13th by 5 PM**.

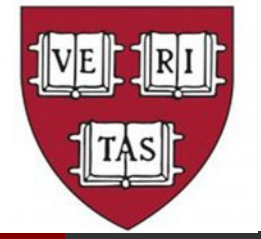

### *Mass Additions must be cleared by July 7th at 5PM*

**Science Depts** –Connor Crowley from the Capital Assets Team is scrubbing the data (purchases coded to 68xx) sitting in Mass Additions within Oracle Assets. He is reaching out to departments to gather additional information. Please respond to him quickly so he has time to do the work in the system.

**Non-Science Depts and Affiliate Tubs -** All items sitting in Mass Additions must be cleared prior to Year-End

### *APAdjustments – Capital Equipment coding corrections*

- APAdjustments Forms must be entered in Oracle by June 23rd at 5pm
- AP Adjustment Forms must be approved in Oracle by June 28<sup>th</sup> at 5pm

Questions regarding OracleAssets? Contact Maria Geovanos, [geovanos@fas.harvard.edu](mailto:geovanos@fas.harvard.edu)

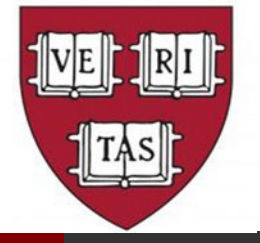

## **Check your Balances**

- Review fund balances and move expenses to clear deficits
	- Logon to VPN and Login to FINReport.FAS.Harvard.edu with your Harvard Key and Review the Deficit Summary Report to find your deficits.
- Identify funds with zero/low dollar balances and spend down/close funds. Write off gift balances +/- \$50 via Journal Entry
- Review Centrally-controlled funds to ensure charges are correct:
	- 000760, 000780, 000795, 000800-000802
- Gift Expenses incurred in June will be assessed the Gift AEA in June financial results.

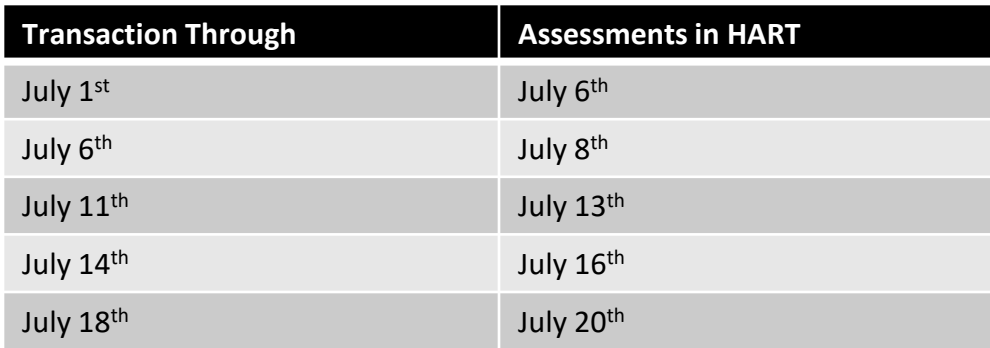

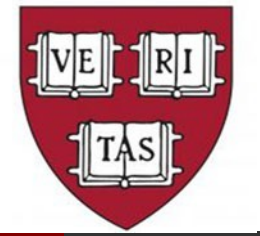

## **Check your Balances (cont.)**

- Review Faculty Start Up Balances
	- Logon to VPN and Login to FINReport.FAS.Harvard.edu with your Harvard Key and Review the Faculty Start Up Spending.
	- Review any charges to root 00000 and reclass expenses to the appropriate root.
	- Make adjusting entries to clear any start up accounts with a deficit.
- TLX Macro Spreadsheet Helps with Analysis and Adjusting Entries

**All entries to adjust balances must be made by June 30th.**

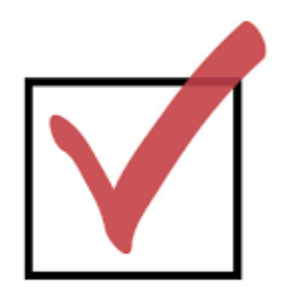

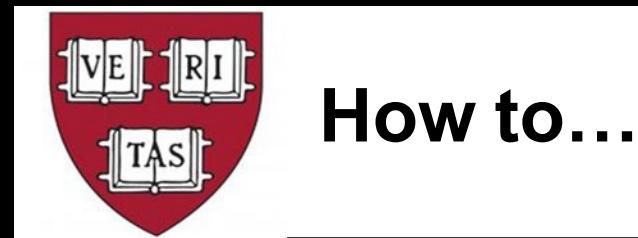

- **Clear a gift fund deficit**
	- [https://hwpi.harvard.edu/files/fas\\_finance/files/how\\_to\\_clean\\_u](https://hwpi.harvard.edu/files/fas_finance/files/how_to_clean_up_a_restricted_gift_fund_deficit.pdf) p\_a\_restricted\_gift\_fund\_deficit.pdf
- **To accept a credit card as payment (one-time or ongoing):**
	- [https://otm.finance.harvard.edu/how-to/credit-cards/accepting](https://otm.finance.harvard.edu/how-to/credit-cards/accepting-credit-cards-payment)credit-cards-payment
- **To deposit a check or cash:**
	- <http://otm.finance.harvard.edu/complete-credit-voucher-form>

## **& lots of other information https://finance.fas.harvard.edu/close-fiscal-year**

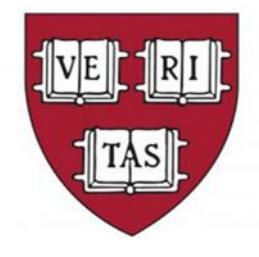

# **Year End Review Payroll**

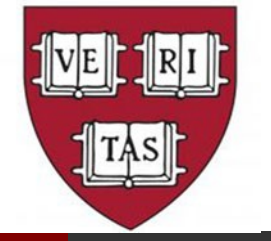

### **Payroll Year-End Review and Reminders**

- **July 1 Reappointments and New Appointments**
- **Year End Payroll Posting Dates, Accruals and Paycheck Details**
- **FY22 ASIP Salary Increase**
- **Payroll Salary Defaults**
- **Absence Management Year-End Reminders**
- **FY21 Floating Holiday Balances to Expire on 6/30/21**
- **Harvard Student Summer Object Code Change**

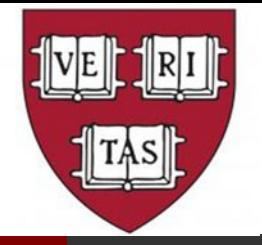

## **July 1 Reappointments and New Appointments**

- PeopleSoft Auto-Term is scheduled to run on Sunday, June 27<sup>th</sup> terminating all appointments with a June 30, 2021 end date.
- All FY22 reappointments must be completed and approved in Aurora by Wednesday, June 23rd to ensure that they are uploaded/direct submitted to PeopleSoft prior to the auto-term running.
- Any reappointments received and processed after the auto-term runs will fail because we cannot reappoint on a terminated position.
- Inadvertently terminating a position may have an impact on employee benefits.

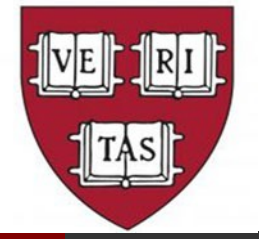

## **July 1 Reappointments and New Appointments**

- Please take special note of reappointments for Research and Emeritus Professors who have annual paid appointments. If they are inadvertently terminated, it will affect their retirement benefits.
- Review and monitor your current scheduled Term Appointments by running the Appointment Listing report in AURORA.
- New 7/1/21 appointments with active I-9s should be entered into AURORA as soon as possible to avoid system and building access delays.

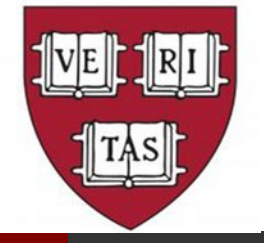

### **Year End Payroll Posting Dates and Paycheck Details**

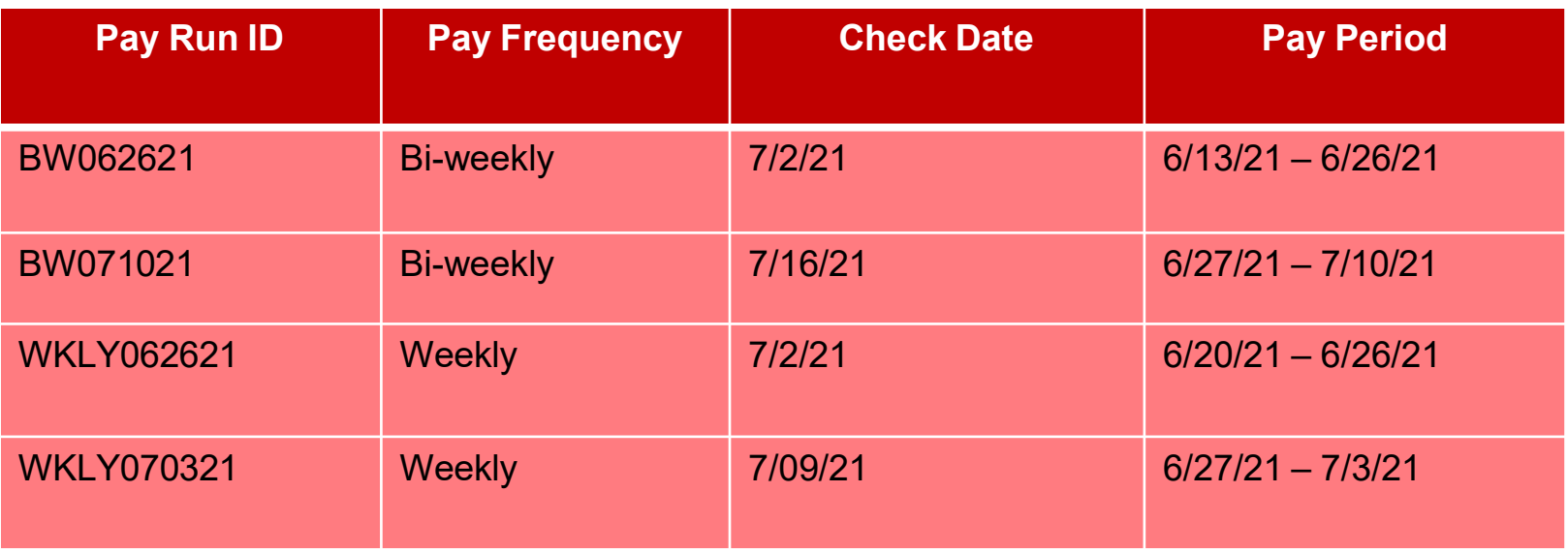

- The weekly and biweekly paychecks paid to employees on Friday, July 2 is for work performed entirely in FY21 and will be posted to the General Ledger as a FY21 entry.
- Additionally, the weekly paycheck on 7/09/21 and biweekly paycheck on 7/16/21 paid to will have three days worked in June and will be accrued to FY21. The accrual amounts will be based on paycheck ending 6/19/21 for weekly and 6/12/21 for biweekly.

### **The Payroll Accrual will be posted by Central**

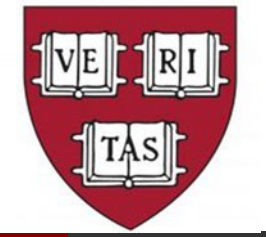

### **FY22 ASIP-Salary Increase**

**Exempt employees** receiving a 7/1/21 increase can expect the following:

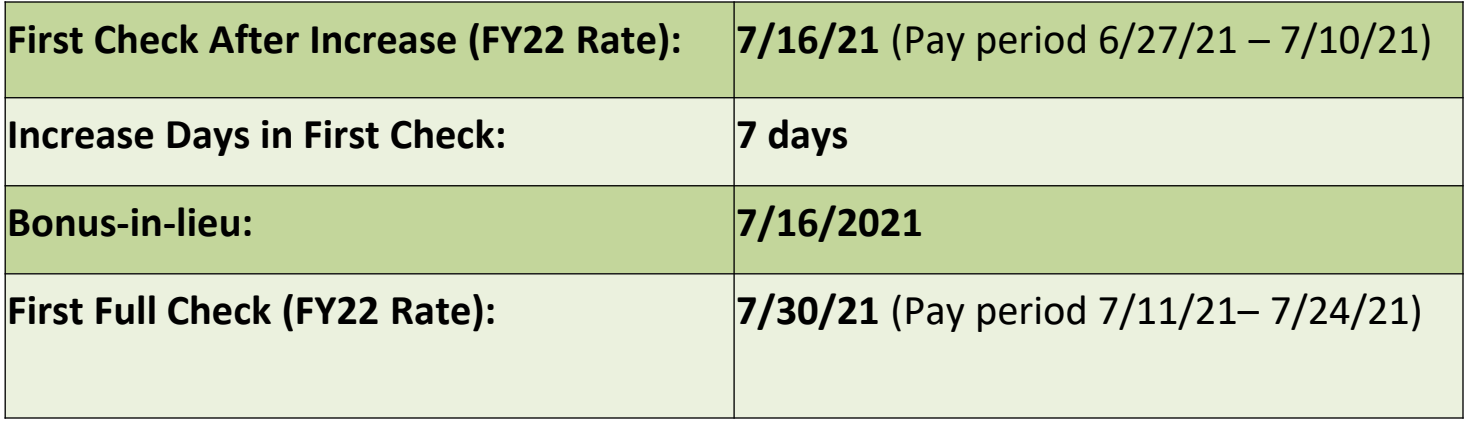

**Monthly employees** receiving a 7/1/21 increase will see the full amount reflected in their 7/31/21 paycheck.

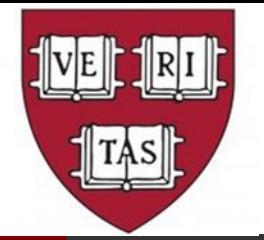

### **Payroll Salary Defaults**

- FAS Payroll provides a list of all employees from your department or center currently in default that require a journal transfer.
- Payroll default account review for activity 799599 can be found by running the **GL Account Monitoring** report in OBI.
- A **Transaction Listing** report will provide the detail of individual employee payments that must be corrected.

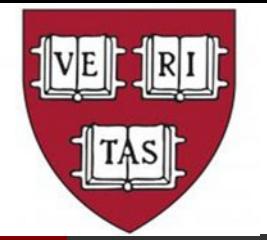

- All absence time must be reported by 5:00 p.m., Thursday, June 24th
- All absence time for FY21 through June 30, 2021 must be approved by 3:00pm, Friday June 25th.
- This will ensure accurate reporting of the University's vacation liability and full reimbursement as we close out the year.
- Please take a moment to review any new or outstanding requests and take the appropriate action.

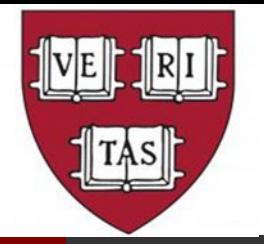

### **FY21 Floating Holiday Balances Expire on 6/30/21**

- All floating holiday balances expire at the end of each fiscal year.
- Any unused floating holiday time will be forfeited.
- Employee balances are eligible for payout upon transfer or termination only.
- We encourage you to run the Comp Time Balance report in PeopleSoft to view floating holiday balances by Time & Labor group(s) or by individual employee.
- Employees can view their balances in both Time & Labor and Absence Management.

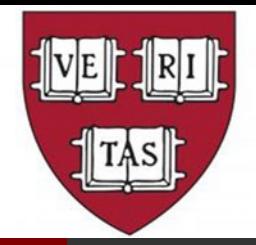

## **Harvard Student Summer Object Code Change**

- On Sunday, May 30th, Harvard students in object code 6110 changed to 6120 and FICA eligible status.
- The Temp fringe rate will be applied to object 6120.
- There is no change to the student job code and eligible returning students will automatically be returned to object code 6110 in September.
- Student Temps will be eligible to accrue and use sick time per MA Sick Time law guidelines during this period.

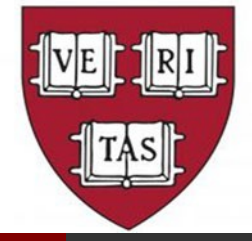

### **Resources**

### General Information

• Year End Web Site https://finance.fas.harvard.edu/

### Access to HU Systems

• [appsec@fas.harvard.edu](mailto:appsec@fas.harvard.edu)

### Accounting Questions

- Christie Boyer Christine boyer@harvard.edu x6-1810
- Maria Geovanos: [geovanos@fas.harvard.edu](mailto:geovanos@fas.harvard.edu) x5-9107
- Miguelina Rodriguez: [mrodriguez@fas.harvard.edu x](mailto:mrodriguez@fas.harvard.edu)6-6238

#### Procurement & Reimbursement

• [adminops-procurement@fas.harvard.edu](mailto:adminops-procurement@fas.harvard.edu)

#### **Journals**

• [finjrnl@fas.harvard.edu](mailto:finjrnl@fas.harvard.edu)

#### Gifts and Endowments

- Linda Kuros: I kuros@harvard.edu x6-3934
- Keith Bitely: [keith\\_bitely@harvard.edu](mailto:keith_bitely@harvard.edu) x6-8832

#### Claim a wire

• [cash\\_receipts@harvard.edu](mailto:cash_receipts@harvard.edu)